#### Разработка эмулятора мобильных приложений в браузере

Бумаков Никита, 445 гр.

СПбГУ, Математико-Механический факультет Научный руководитель: Тимофей Брыксин

## **QReal:Web**

- Онлайн среда разработки
- Распределенные мобильные приложения
- Создание приложений без программирования

Актуальность:

- Большой рынок мобильных приложений
- Потребность не программистов в создании приложений
- Потребность в задании не только визуального представления, но и логики

## **QRea:lWeb**

Похожие системы:

- iBuildApp
- App Inventor
- Apps.ru
- ...

Большинство только предоставляет средства создания визуальной части, но не логики

## **iBuidApp**

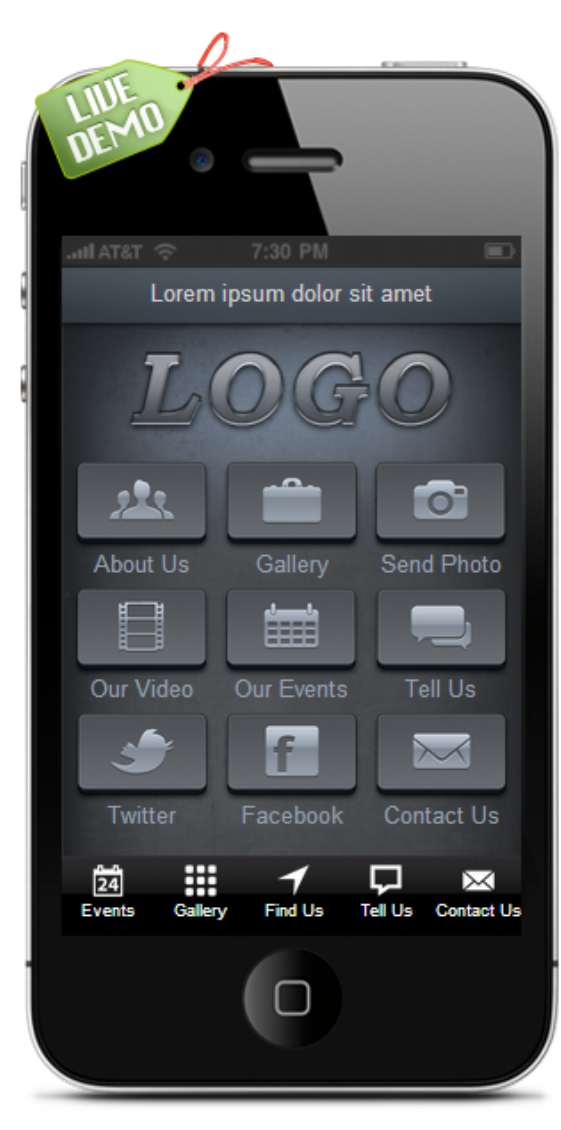

#### Customize your app:

- ▶ 1. Edit SplashScreen
- ▶ 2. Edit Background
- ▶ 3. Edit Logo Image
- $+4.$  Edit Text

**Contact Us** 

- 5. Manage Navigation
- a. Customize buttons: each control has a default name and image. You can change the name and upload custom image by clicking the Ø icon next to the control. All changes will be immediately available on the iPhone simulator.

2

E

- Remove a button by clicking on X icon next to it.
- Restore a button by clicking on  $\frac{1}{2}$  icon.

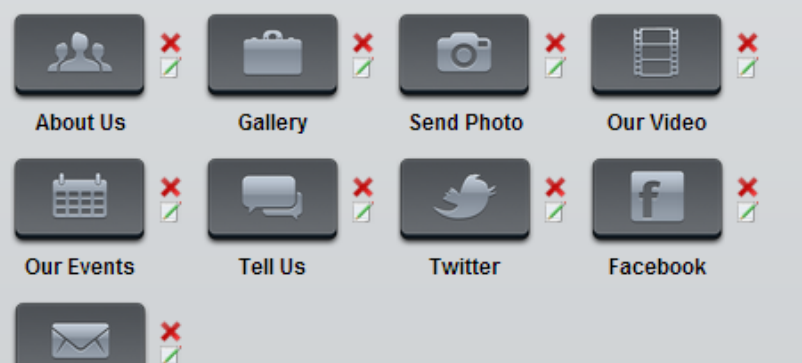

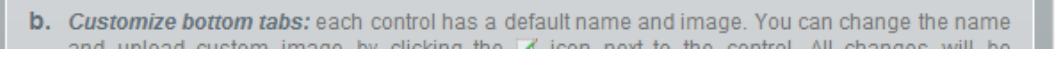

# **App Inventor**

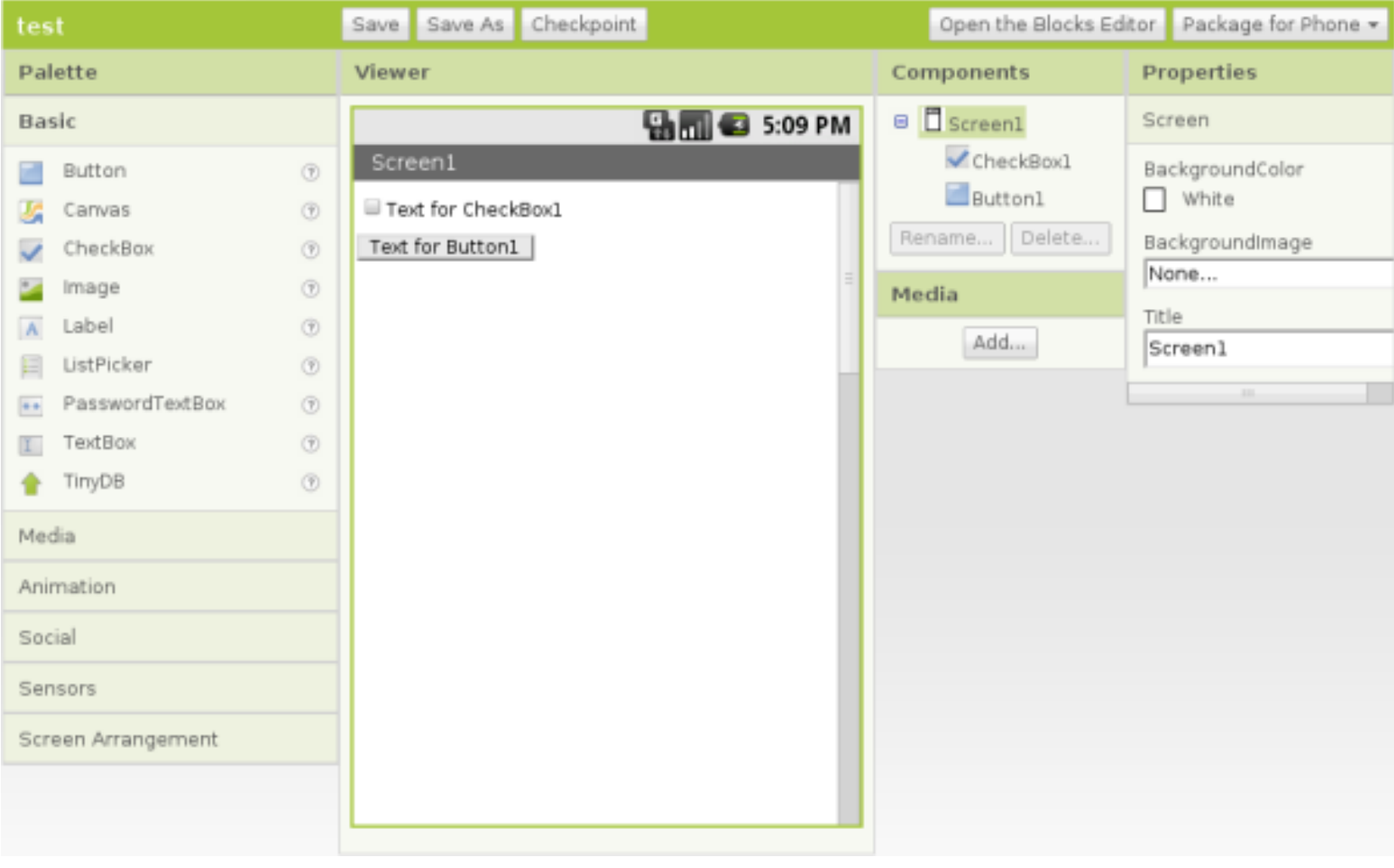

#### **Постановка задачи**

Цель работы — реализация эмулятора мобильного приложения, работающего в браузере

Основные требования:

- Генерация визуального представления мобильного приложения
- Генерация логики
- Взаимодействие с сервером

#### **Первая реализация**

- Серверная часть на F#
- Клиентская на F# с использованием технологии WebSharper

Проблемы:

- Маленькое комьюнити у WebSharper'a
- Нерабочий плагин для jQueryMobile

### **Вторая реализация**

- TypeScript основной язык написания клиентской части
- Генерация визуального представления с помощью JQuery Mobile
- $\bullet$  Формат сериализации QReal-Web
	- a. логика
	- b. графическое представление

## **Общая архитектура**

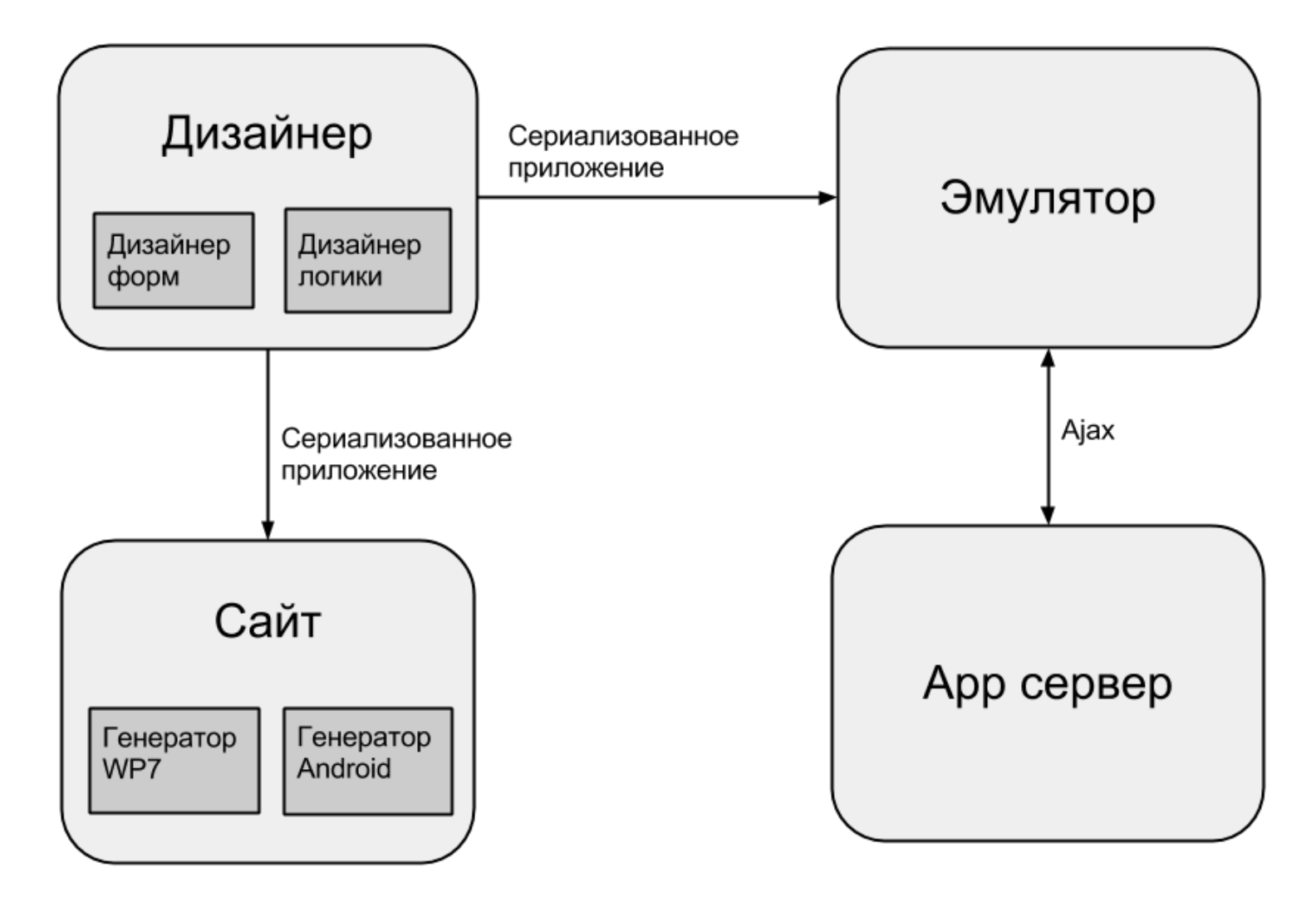

#### **Архитектура эмулятора**

- Набор графических элементов, основанных на jQueryMobile
- Десериализатор внутреннего представления приложения
- Фабрика функций логики

## **QReal: Web**

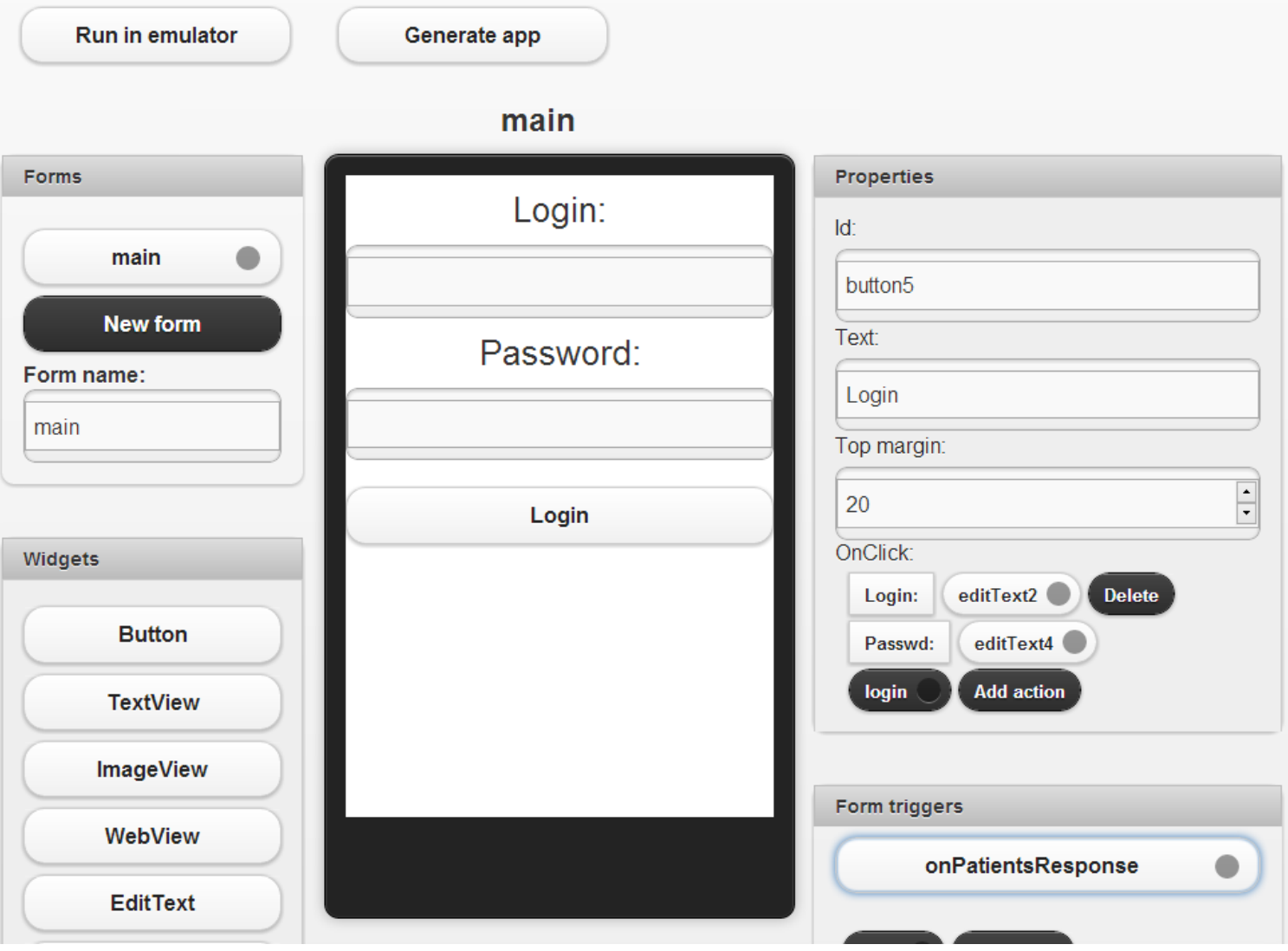

## **QReal: Web**

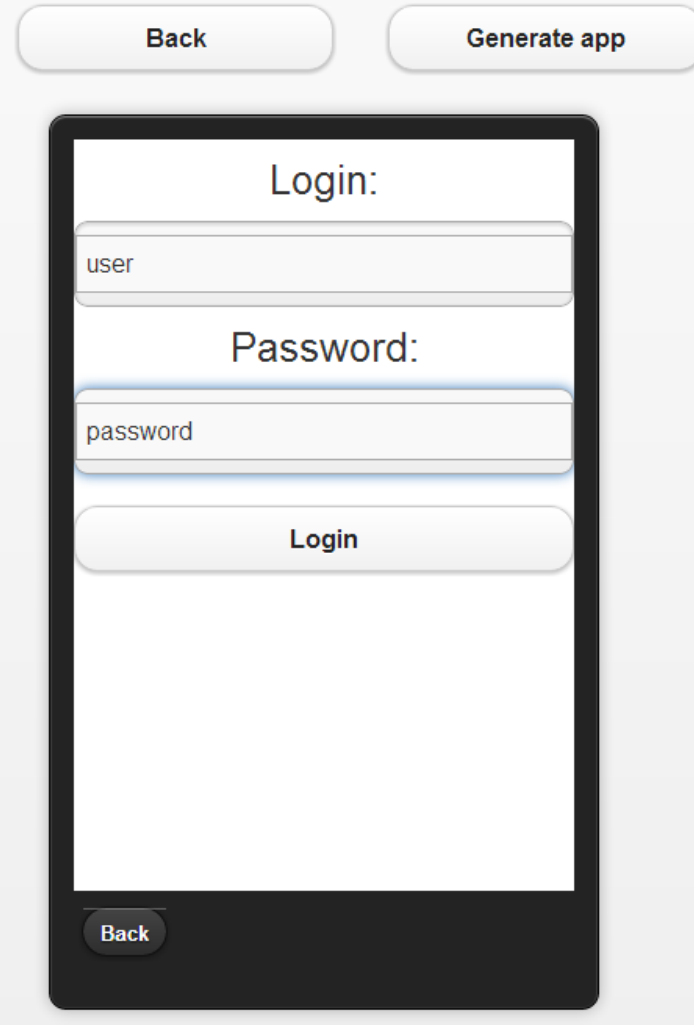

## **Апробация**

Приложение визитка:

- форма с текстом, картинками, кнопками
- форма с встроенным браузером
- логика перехода

Приложение "Мобильный помощник врача":

- 3 экранных формы:
	- логин
	- карта
	- сообщение о неверном логине
- логика
	- логин на сервер
	- получение координат пациентов

# **Апробация (2)**

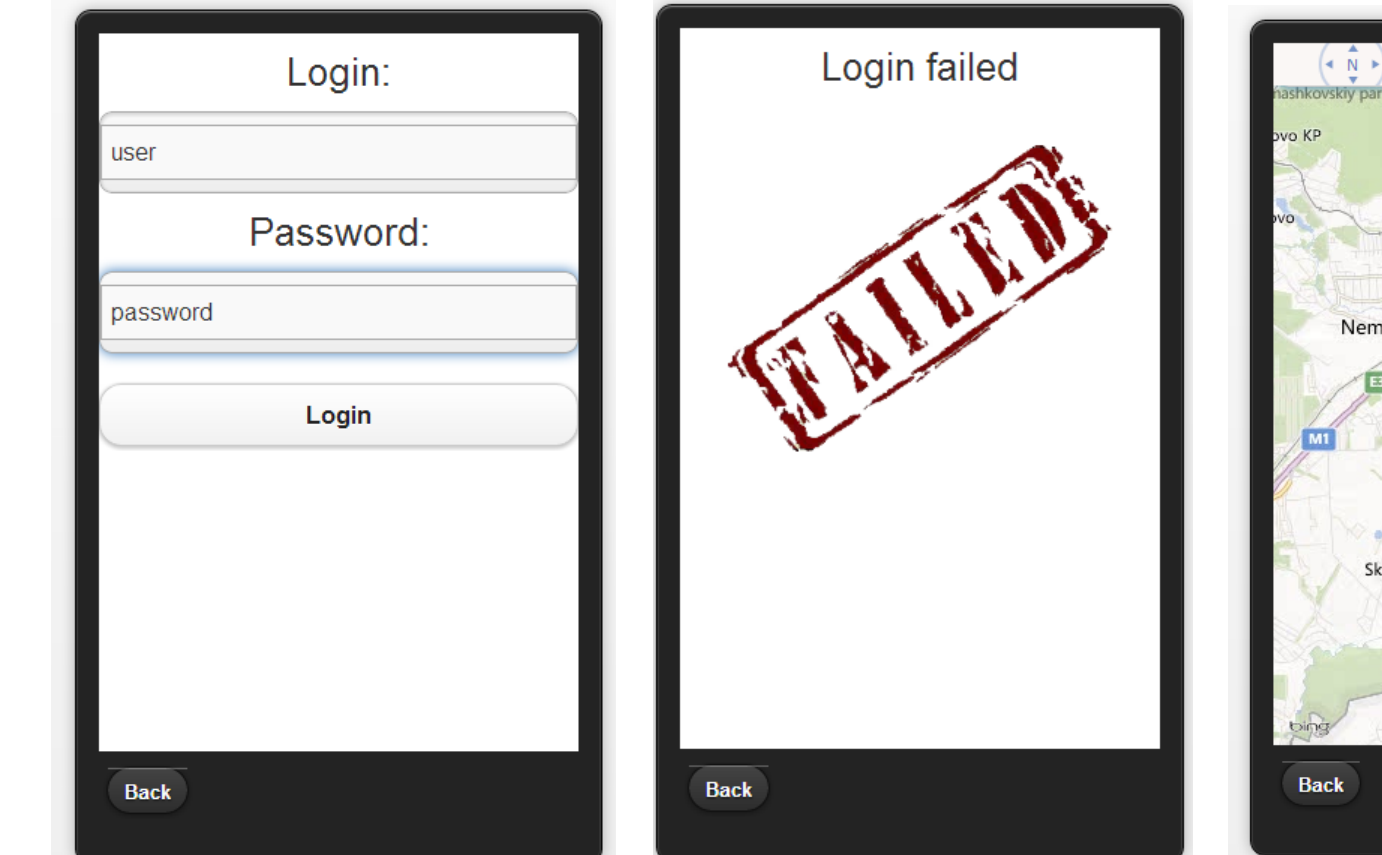

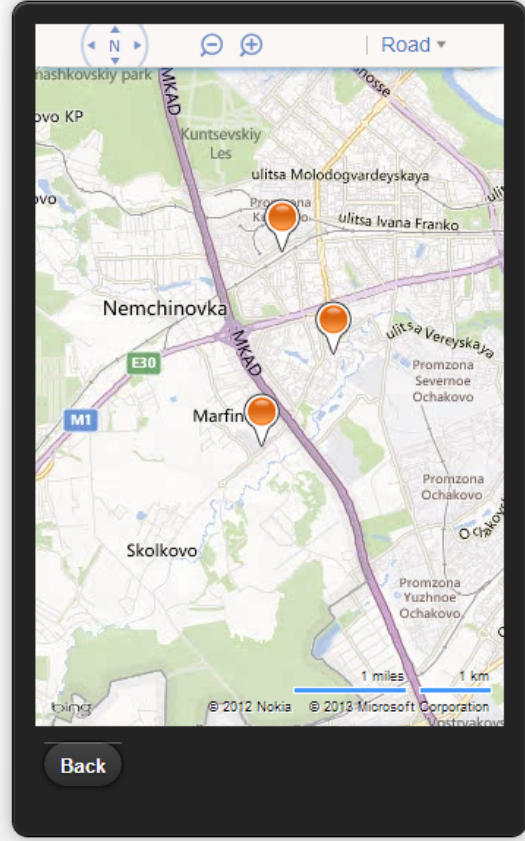

## **Результаты**

- 1. Выбор технологии
- 2. Эмулятор мобильного приложений, работающий в браузере:
- Генерация визуального представления (Button, TextField, LinearLayout, WebView, Map и т.п.) и эмуляция логики работы
- Апробация на приложении "Мобильный помощник врача"
- 3. Деплой на windows azure: http://greal-web. [azurewebsites.net/](http://qreal-web.azurewebsites.net/)